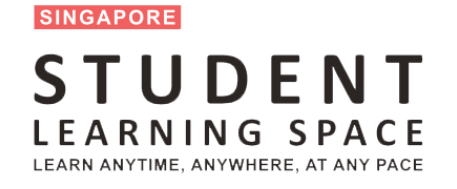

# SLS Familiarisation Exercise (For Students)

A PRESENTATION BY MINISTRY OF EDUCATION, SINGAPORE

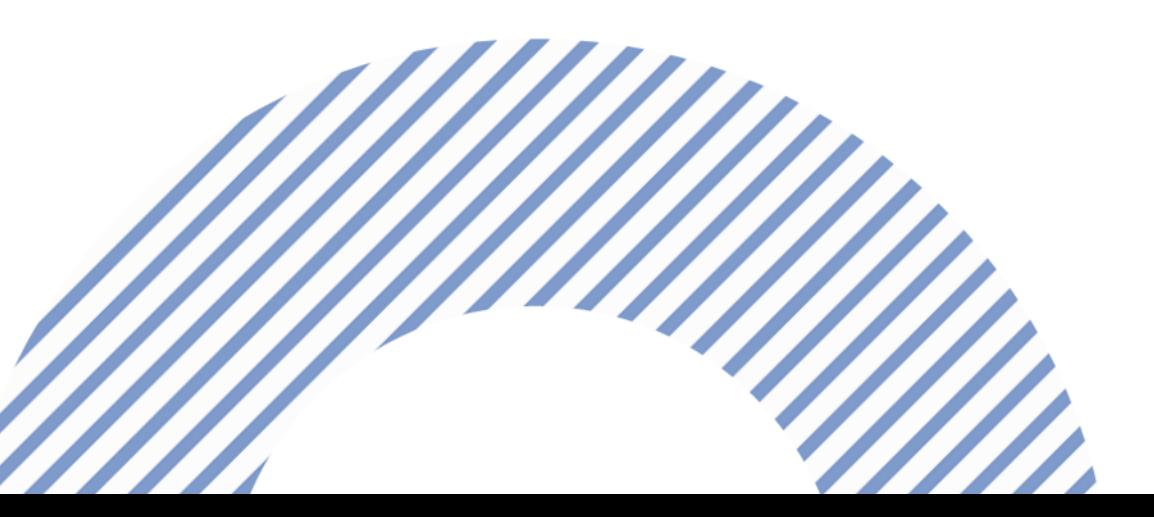

## Troubleshooting login issues

## **CAN'T LOG IN TO SLS?**

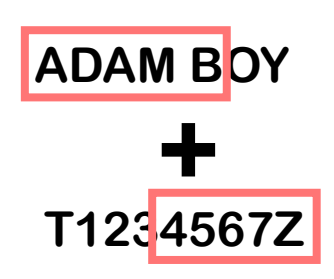

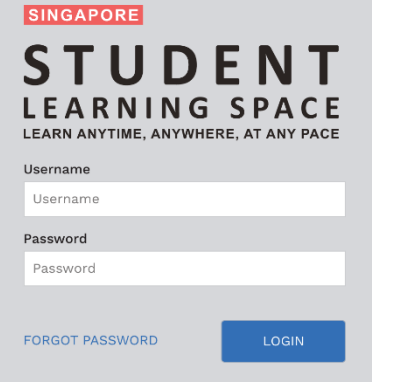

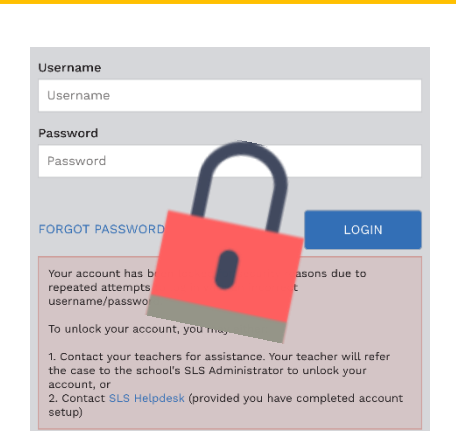

### FORGOT YOUR USERNAME?

A student's SLS username comprises the first 5 characters of his/her name, followed by the last 5 characters of his/her NRIC/FIN/BC ID. (e.g. ADAMB4567Z)

### FORGOT PASSWORD?

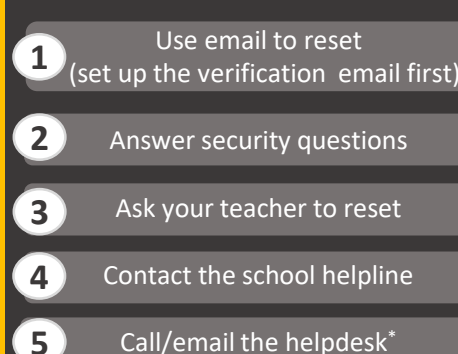

Call/email the helpdesk\*

## ACCOUNT LOCKED?

Contact the school helpline

**1**

Complete [Online Form t](https://form.gov.sg/5d7e0dd328467500121f6aab)o request for unlocking of account **2**

**3** Email School Admin (HOD ICT)

**School Helpline: 64560340**

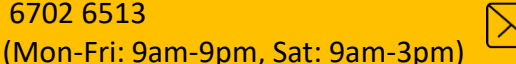

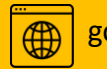

### Learning Activities in SLS

# **WHAT CAN I TRY IN SLS?**

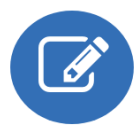

**My Assignments** You have 2 pending assignment(s).

## ASSIGNMENT

Assignments are created by your teachers and usually have a due date.

Assignments are sorted according to your Class and Groups.

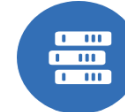

**MOE Learning Resources** Do you want to learn more? Browse for the resources here.

## MOE LIBRARY

MOE Library contains resources from every level and every subject.

You can learn anytime, anywhere, at your own pace.

#### **LEARNING ACTIVITIES IN SLS**

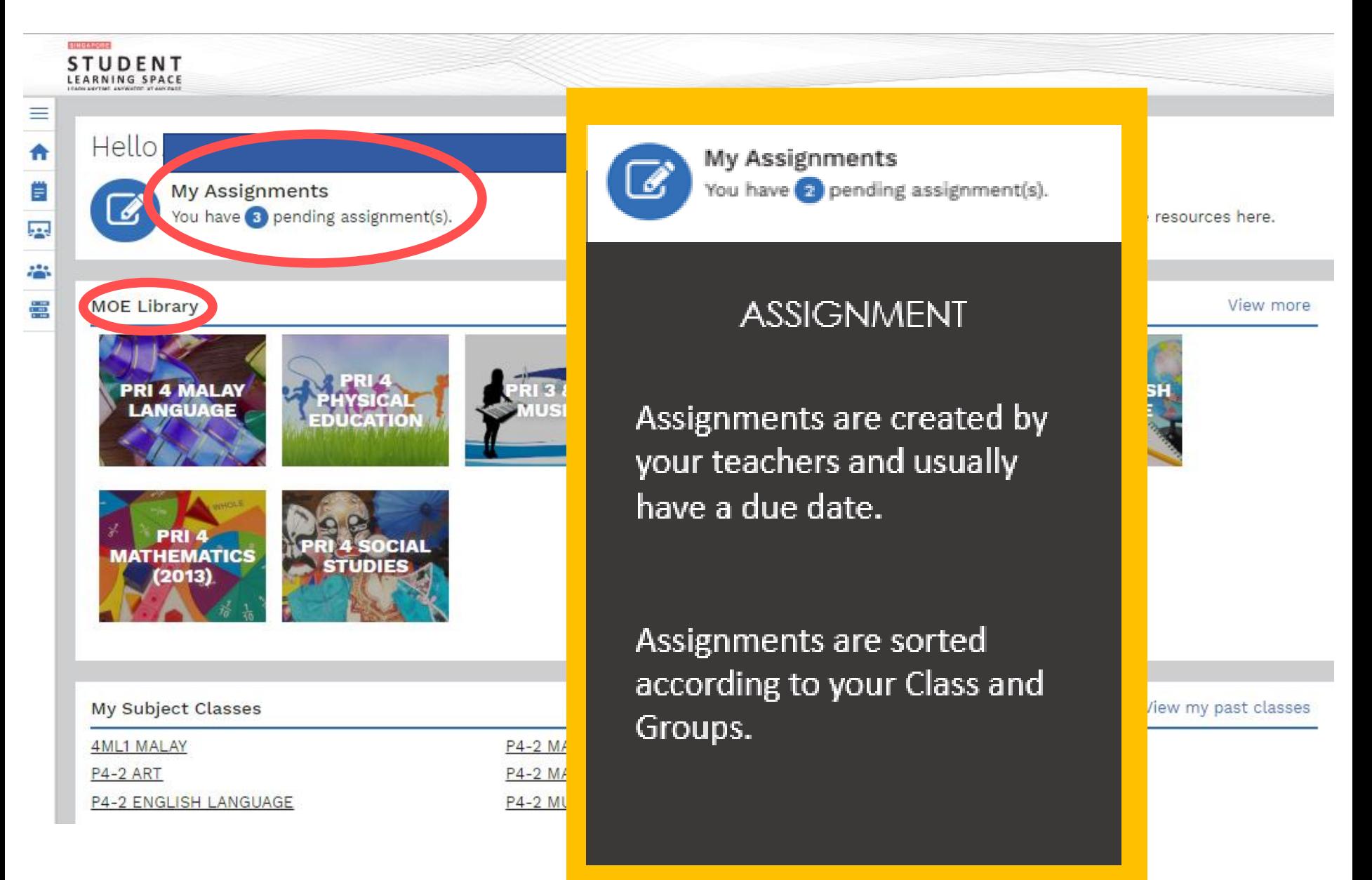

#### **LEARNING ACTIVITIES IN SLS**

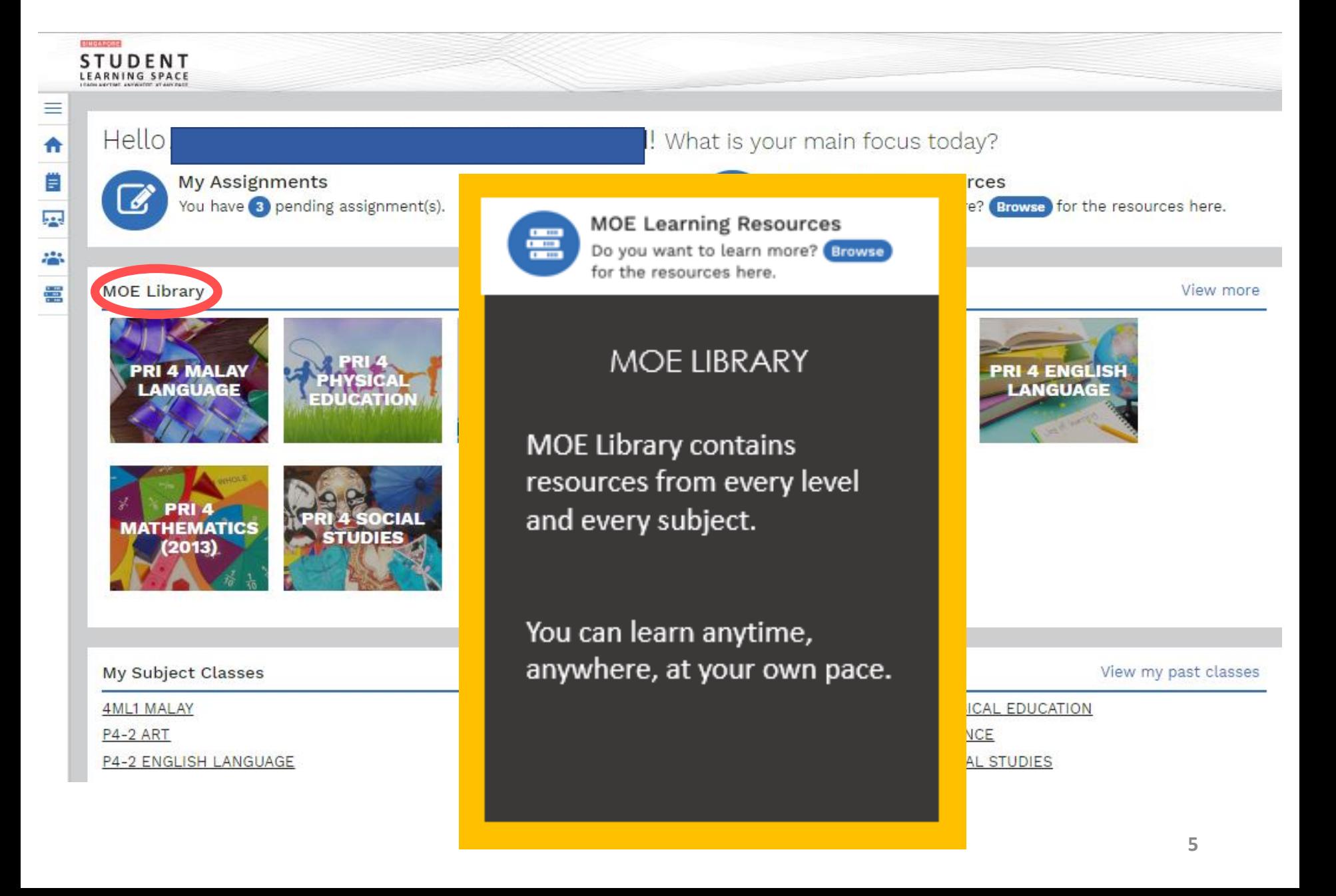